Changing PowerPoint slide size

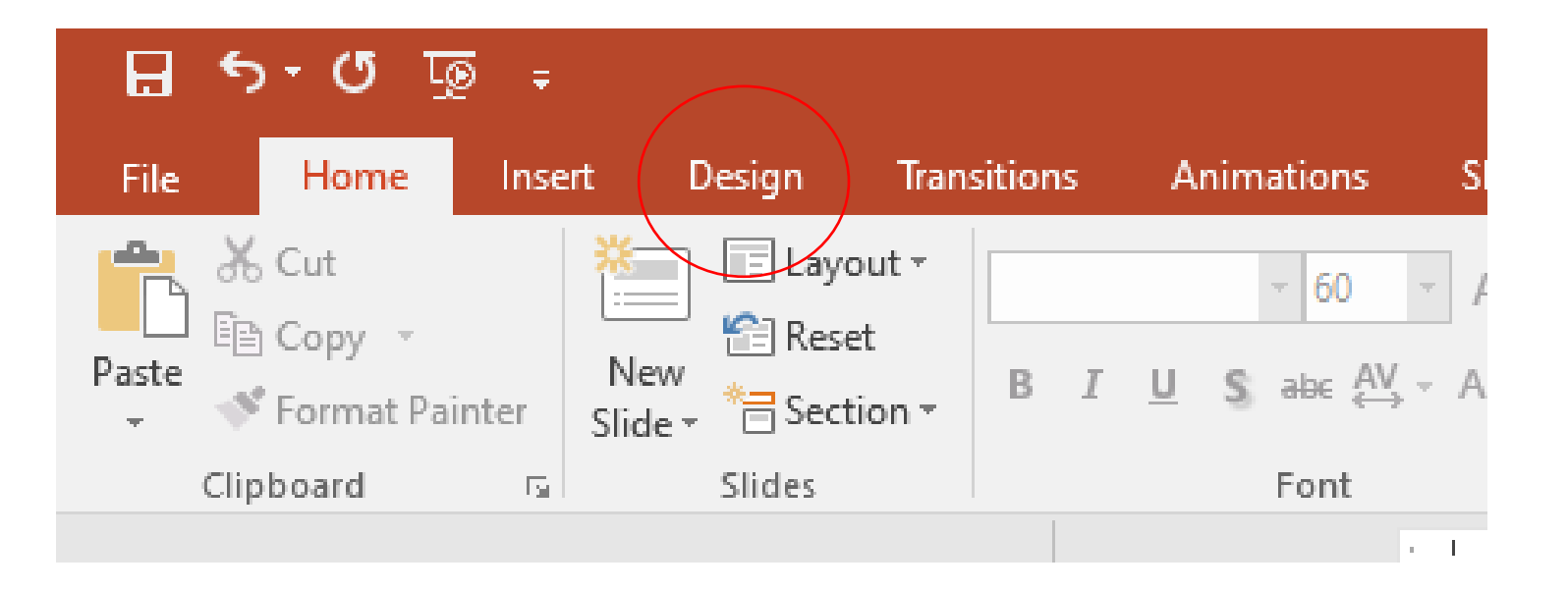

## Step 1: Go to PowerPoint app and click on design tab

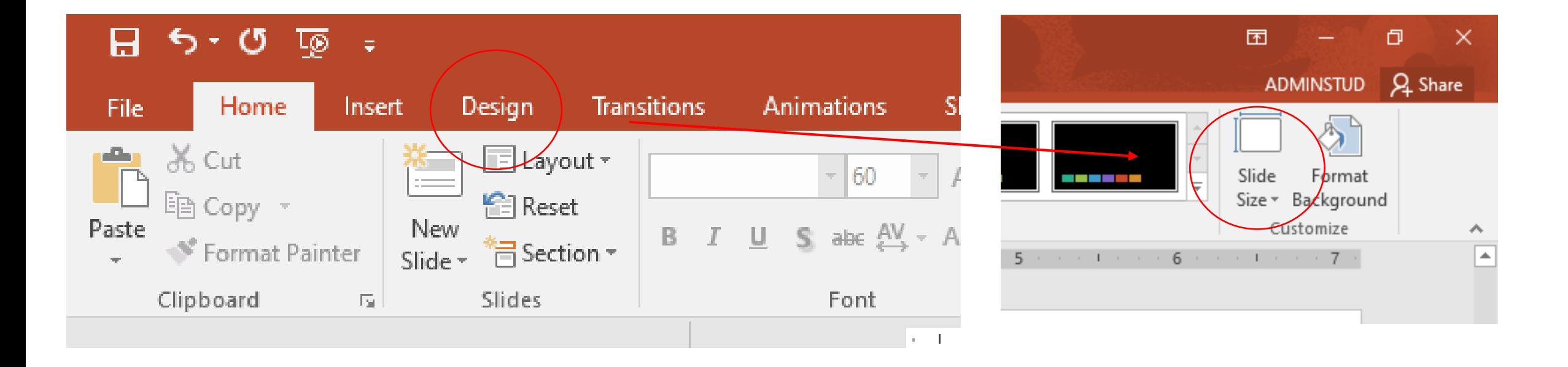

## • Step 2: Then, click on slide size

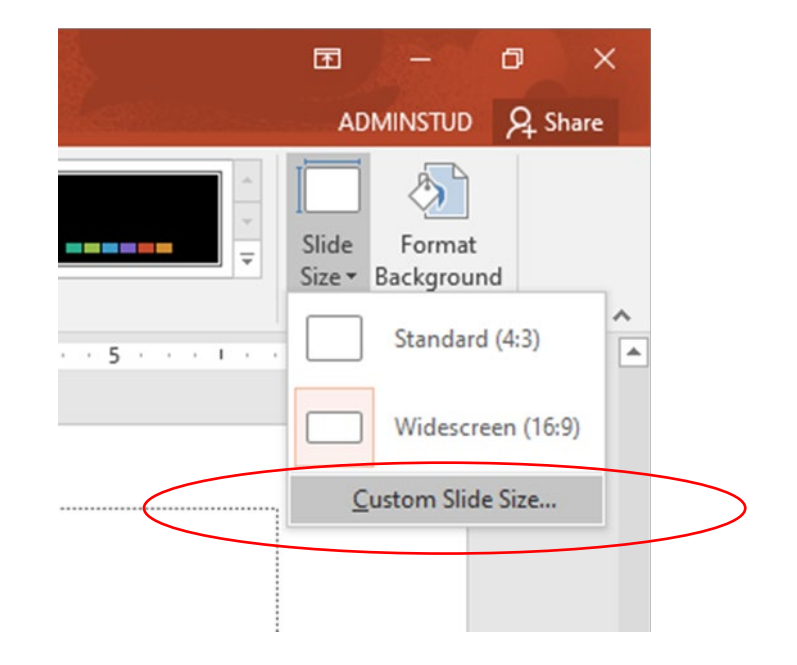

## • Step 3: Click on custom slide size

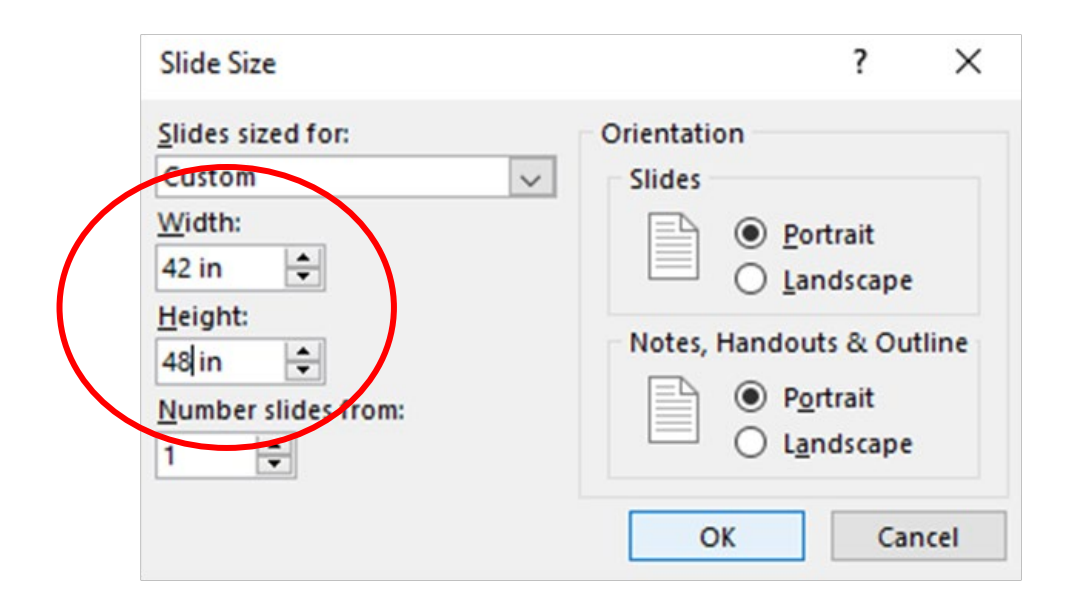

• Step 4: Change the width and height to your designated sizes